# Public Service Commission Grants System: Getting Started

Robbie Dailey; Grants Specialist Wisconsin Broadband Office June 2023

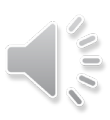

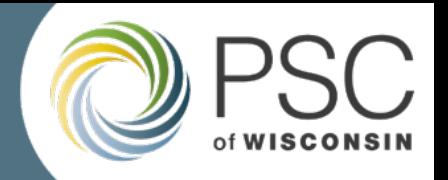

This webinar is intended for new users of the Public Service Commissions Grants System as it will go over how to register for and gain access to your Grants System account.

- What is the Grants System?
- Steps to getting started in the Grants System
- Grants System Landing Page
- Resources

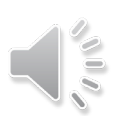

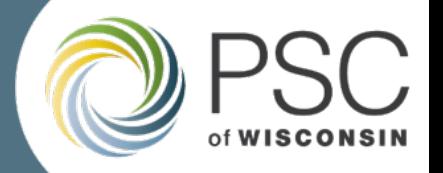

- The PSC Grants System is an online portal where entities can apply for and manage grants offered by the Public Service Commission of Wisconsin.
- Some things the Grant System will allow you to do include:
	- Submitting reimbursement requests
	- Uploading documents
	- Managing important grant information

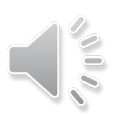

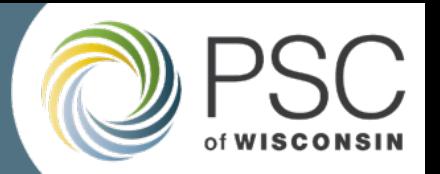

Getting Started in the PSC Grant System is a simple four step process. Step 1: Create an Electronic Records Filing (ERF) account Step 2: Validate your ERF account Step 3: Complete Grant System User Registration Step 4: Log in to the PSC Grant System

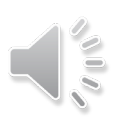

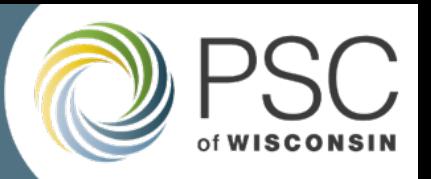

#### Step 1: Create an ERF account

- Create an ERF account. If you already have one, proceed to step 2.
- Create an ERF account by following the instruction on the "ERF- [New User](https://apps.psc.wi.gov/ERF/ERFupload/content/UserProfileNew.aspx) [Account](https://apps.psc.wi.gov/ERF/ERFupload/content/UserProfileNew.aspx)" webpage.
- URL:

[https://apps.psc.wi.gov/ERF/ERFupload/](https://apps.psc.wi.gov/ERF/ERFupload/content/UserProfileNew.aspx) [content/UserProfileNew.aspx](https://apps.psc.wi.gov/ERF/ERFupload/content/UserProfileNew.aspx)

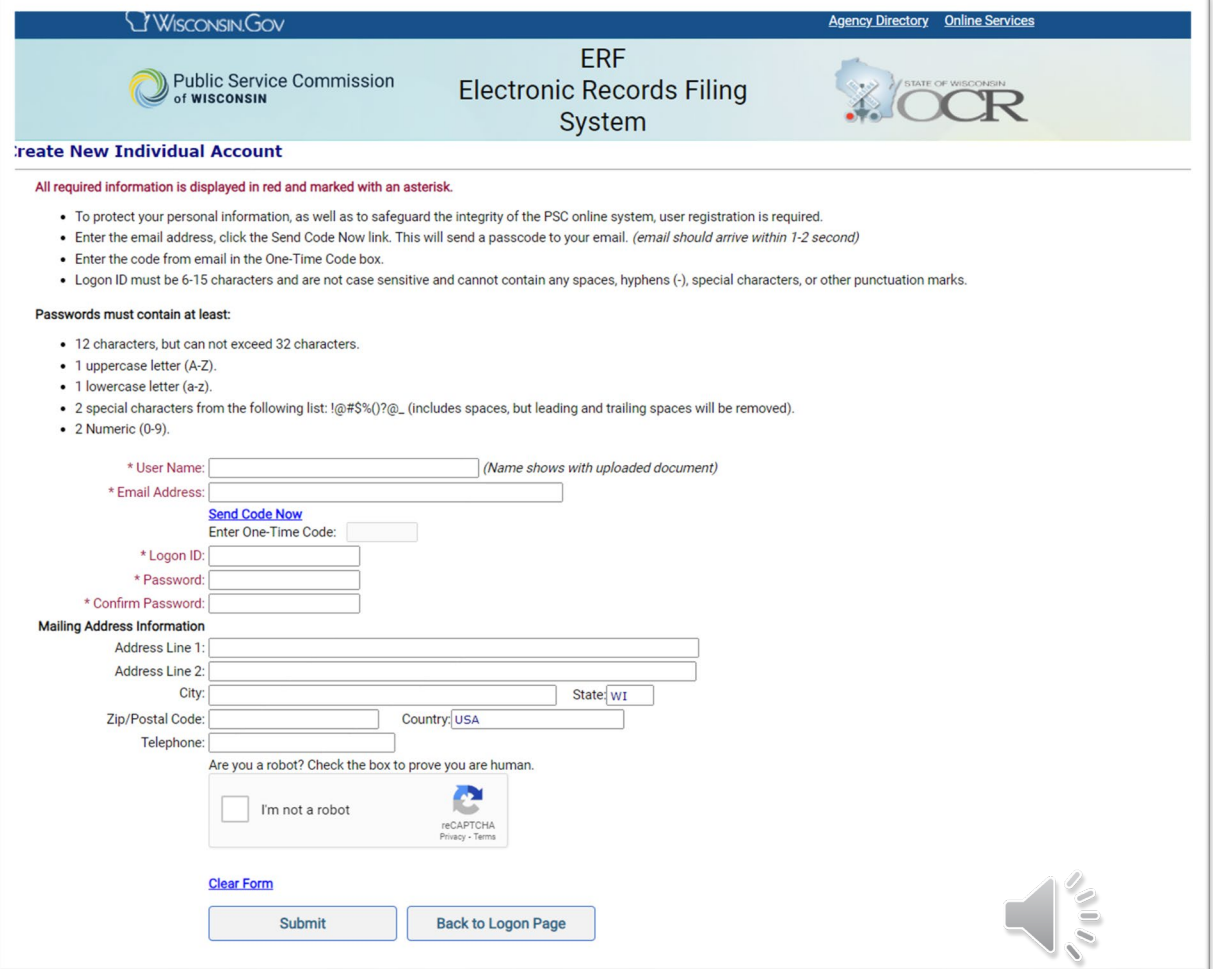

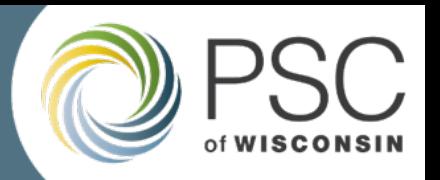

#### Step 2: Validate your ERF account

- Once you have your ERF account, validate your ERF account details in the [Grant System validation screen](https://apps.psc.wi.gov/apps/grants/Account/ErfUser)
- URL: [https://apps.psc.wi.gov/apps/grants/Acc](https://apps.psc.wi.gov/apps/grants/Account/ErfUser) [ount/ErfUser](https://apps.psc.wi.gov/apps/grants/Account/ErfUser)

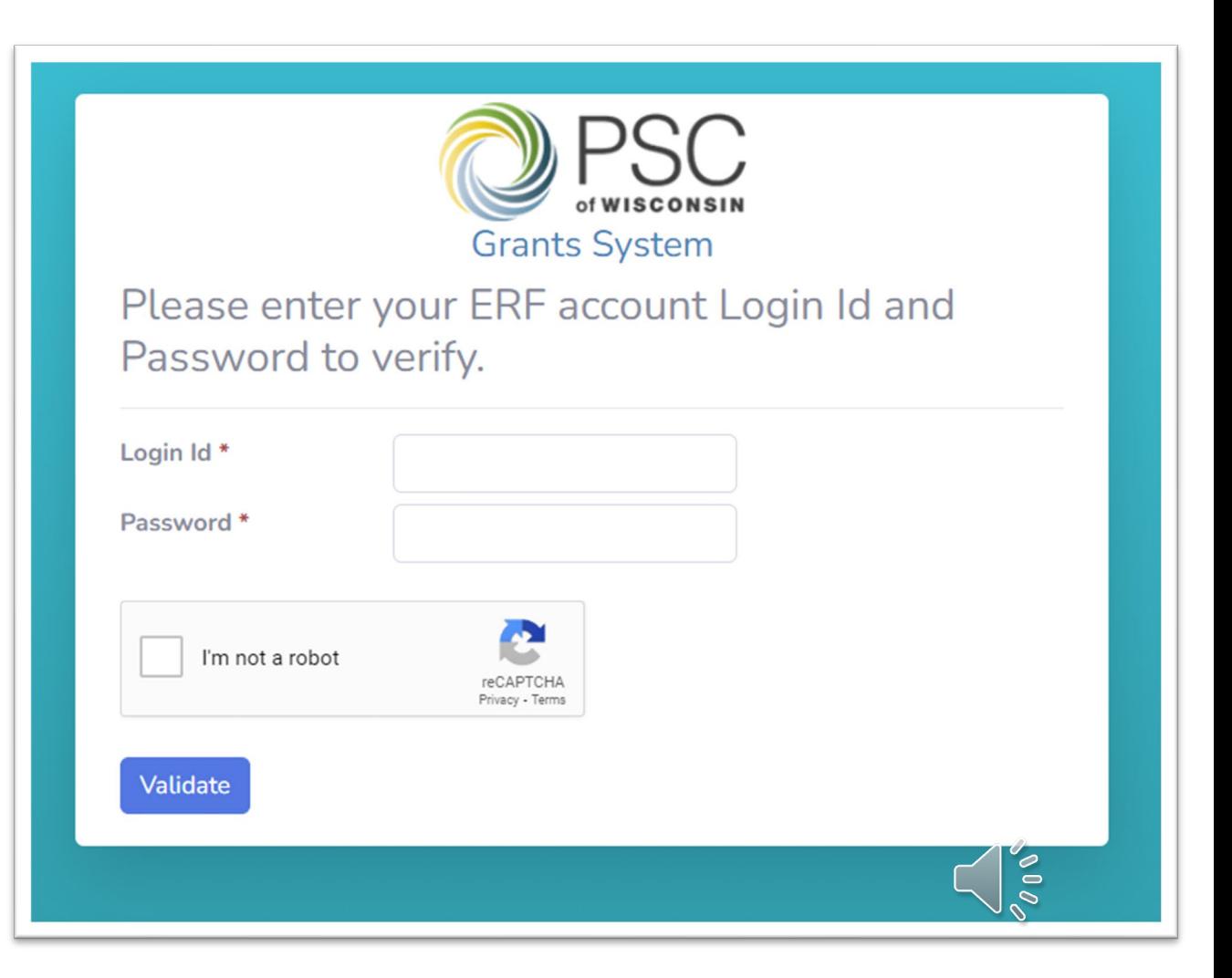

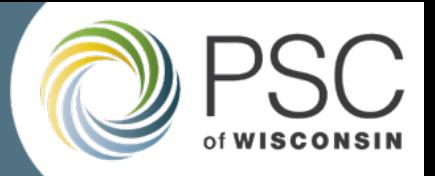

#### Step 3: User Registration

- Once you have completed the validation step you will be prompted to create your Grants System account.
- For verification purposes, you will need access to the email account entered in the registration.

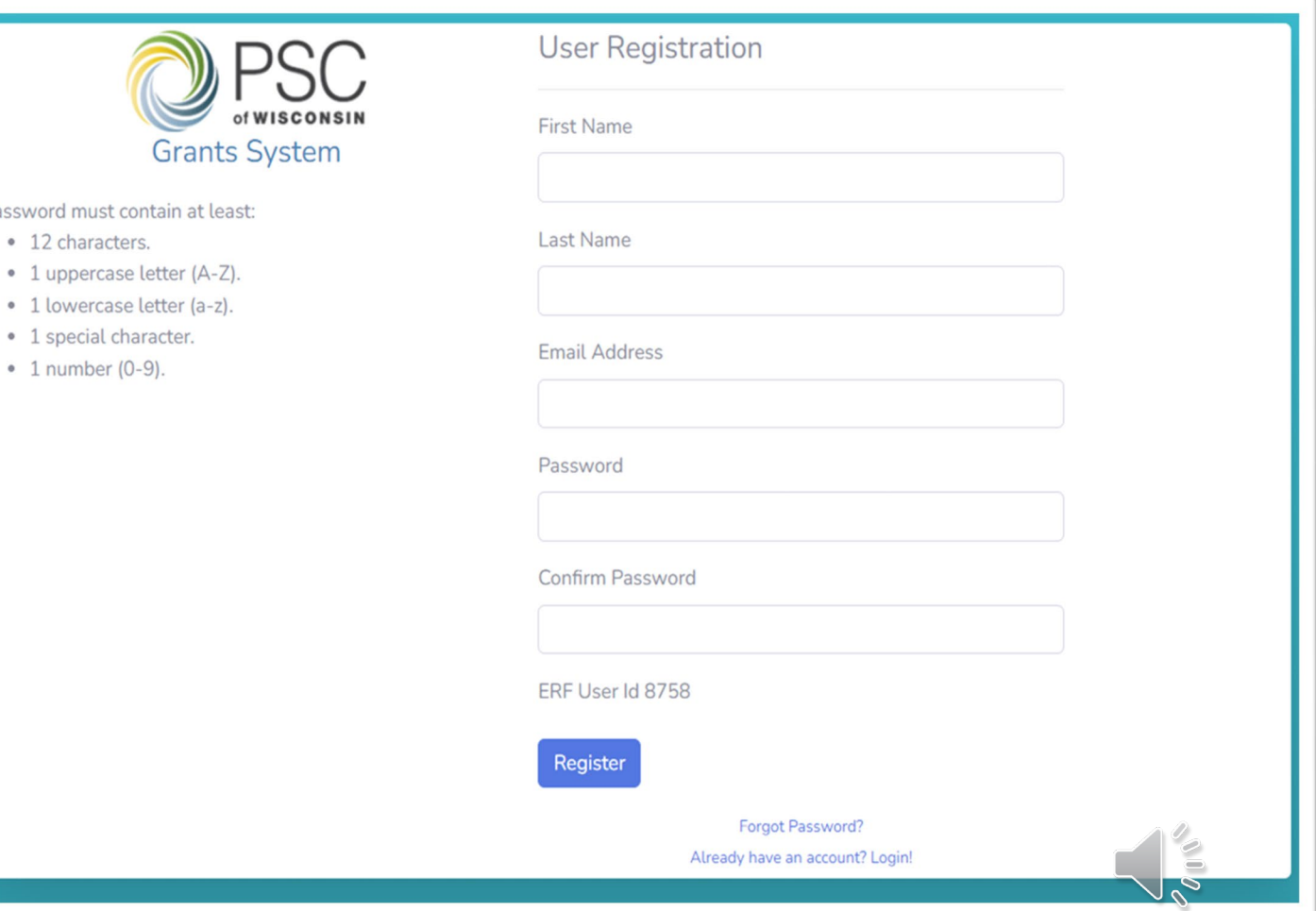

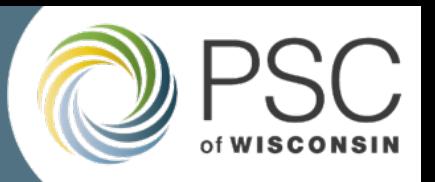

#### Step 4: Sign In

- Once registration and verification is complete, you can log in to the Grant System.
- URL:

[https://apps.psc.wi.gov/apps](https://apps.psc.wi.gov/apps/grants/Account/Login) [/grants/Account/Login](https://apps.psc.wi.gov/apps/grants/Account/Login)

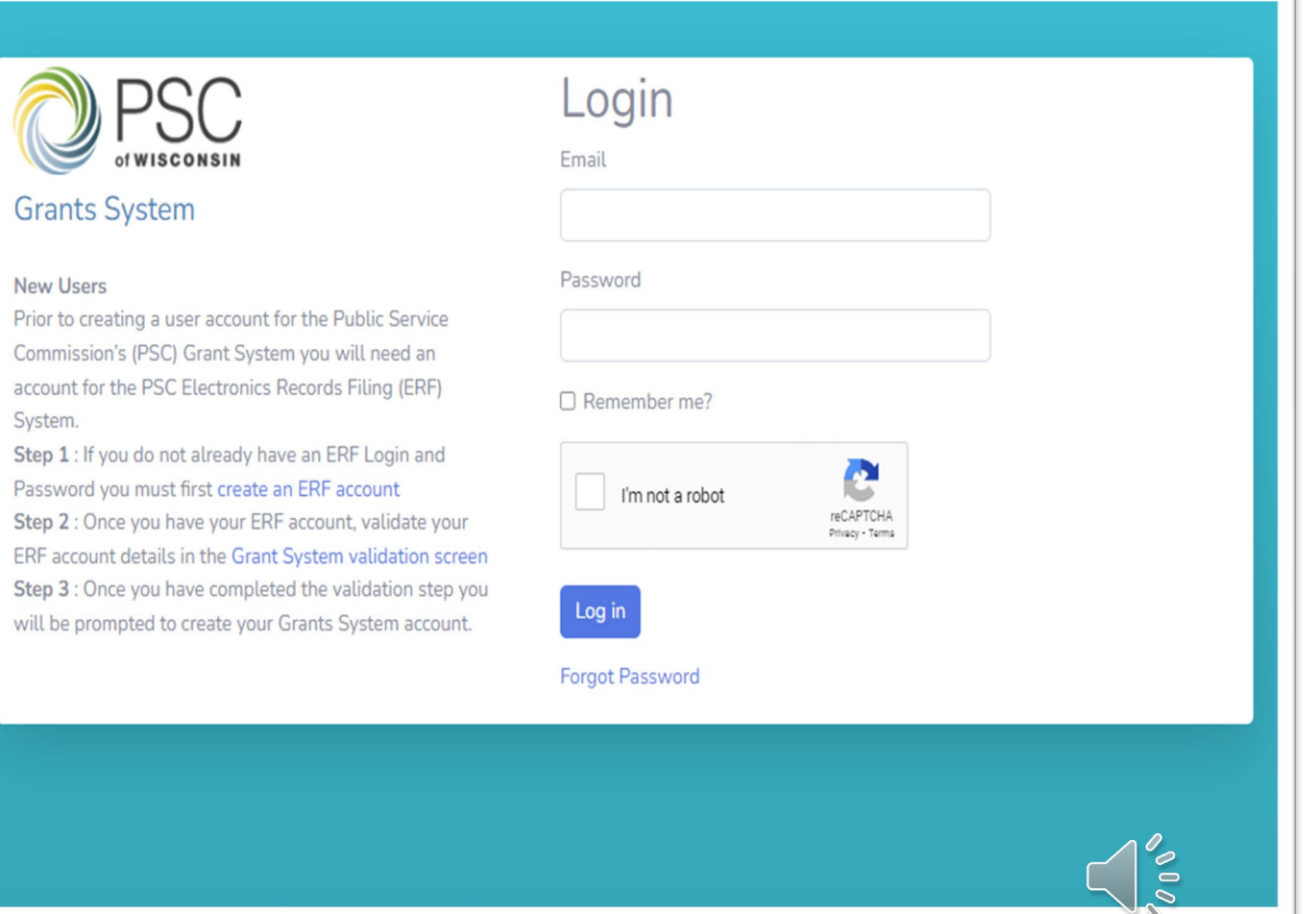

## **Grants System Landing Page**

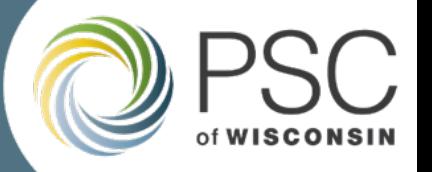

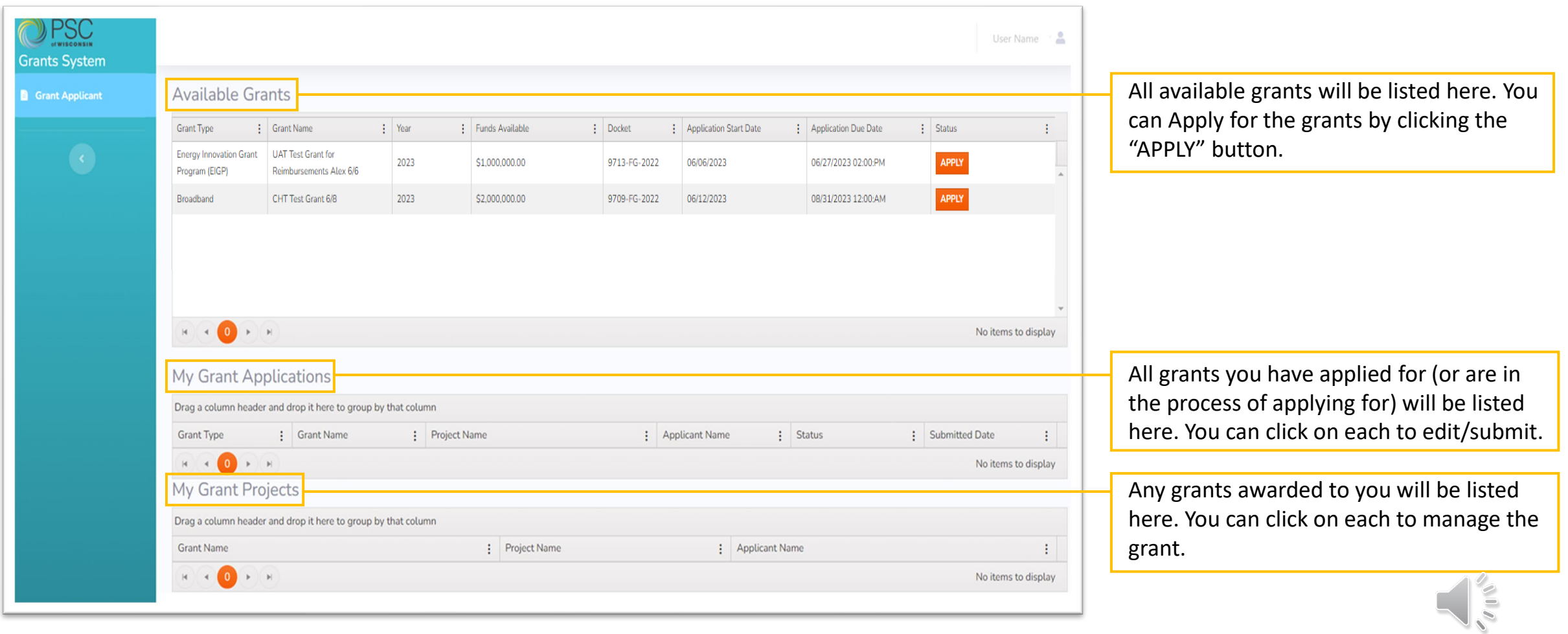

#### **Resources**

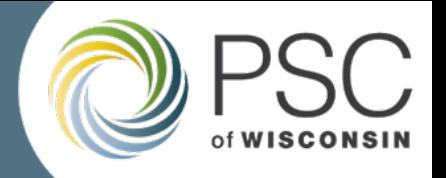

The 'Grant System User Guide' is a document that will also go through the step-by-step process of getting started with the Grant System. It also contains more information beyond the scope of this presentation.

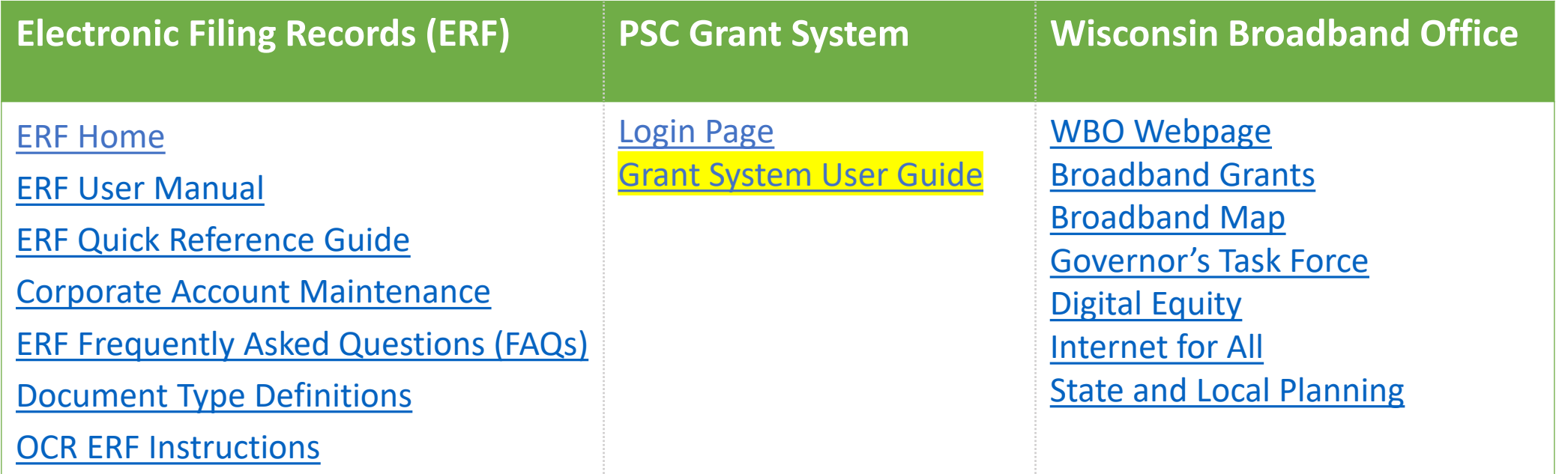

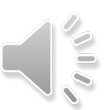

## Public Service Commission Grants System: Getting Started

Thanks for watching!

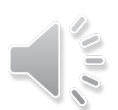